# 与会人员须知

理事会第一六四届会议将使用 Zoom 视频会议平台举行。

#### 粮农组织理事会第一六四届会议注册

理事会第一六四届会议注册认证于 2020 年 6 月 8 日在成员门户网站上开启。

请注意,每位与会人员均需在认证注册表中填写电子邮件账户。与会人员应在 Zoom 注册申请表中提供相同的电子邮件地址,以获取访问在线会议平台的权限。

已在成员门户网站上获得注册认证但未提供电子邮件的代表,请将电子邮件地址 发送至 [FAO-Council@fao.org](mailto:FAO-Council@fao.org) 提交粮农组织理事会。

如需进一步说明或有疑问,敬请联系 [FAO-Council@fao.org](mailto:FAO-Council@fao.org)。

#### **Zoom** 指南

会议将提供本组织所有六种语言的口译服务。请注意,由于平台技术限制, 阿拉伯语在韩语频道提供。

请在发言之前至少提前一小时,将发言稿发送至 [FAO-Interpretation@fao.org](mailto:FAO-Interpretation@fao.org), 以确保翻译准确性。译员将对所有发言稿内容保密,并将根据实际发言内容进行翻译。

### 登录 **Zoom** 平台

理事会将在 Zoom 视频会议平台举行, 使用其"会议"模式。请与会人员使用在 成员门户网站上注册时提供的相同电子邮件地址,提前在 Zoom 平台上注册,以便在 进入会议时能够被识别,并确保会议有序顺利进行。

获得注册确认后,您将收到一封电子邮件,其中包含如何加入线上会议的说明。 与会人员可以通过点击电子邮件中提供的链接直接进入会议。

在线会议所有与会人员互相可见,并能够打开和关闭视频和音频。建议所有与会 人员除获准发言外,请全程保持静音,并保持视频打开,以体现透明、包容。

请与会人员按下列格式在 Zoom 会议中输入姓名:

理事会成员,请标注成员国或成员组织名称。

 理事会观察员,请标注"观察员"字样,并在其后注明成员国、准成员或组织 名称。

## 供区域小组使用的在线会议室

在整个会议期间,为每个区域小组都配有专门的Zoom会议室供其使用。

在线会议室的代码(ID)和密码将发送给每个区域小组主席。

## 重要安全建议

按照媒体中有关使用Zoom时的脆弱性安全警报,请参照下列建议,以便您的 Zoom体验尽可能成功和安全。

## 在电脑上安装 **Zoom**

粮农组织建议与会人员按照以下优先顺序使用Zoom:

- Zoom桌面应用程序(在台式机/笔记本电脑上);
- 通过浏览器功能使用Zoom网络版(从笔记本电脑或移动设备);
- Zoom移动应用程序(尽可能避免)。

## **Zoom** 使用指南

建议使用带集成麦克风的USB耳机来提高发言质量。

同时建议在参加会议过程中关闭所有提示音(Skype、WhatsApp、电子邮件等), 并确保没有背景噪音或回声。

发言时,请调整您的讲话方式以适应远程环境,放慢语速、吐字清晰,并避免 过多使用缩略词。

### 功能

进入Zoom会议后,以下功能将有助于获得成功的会议体验。

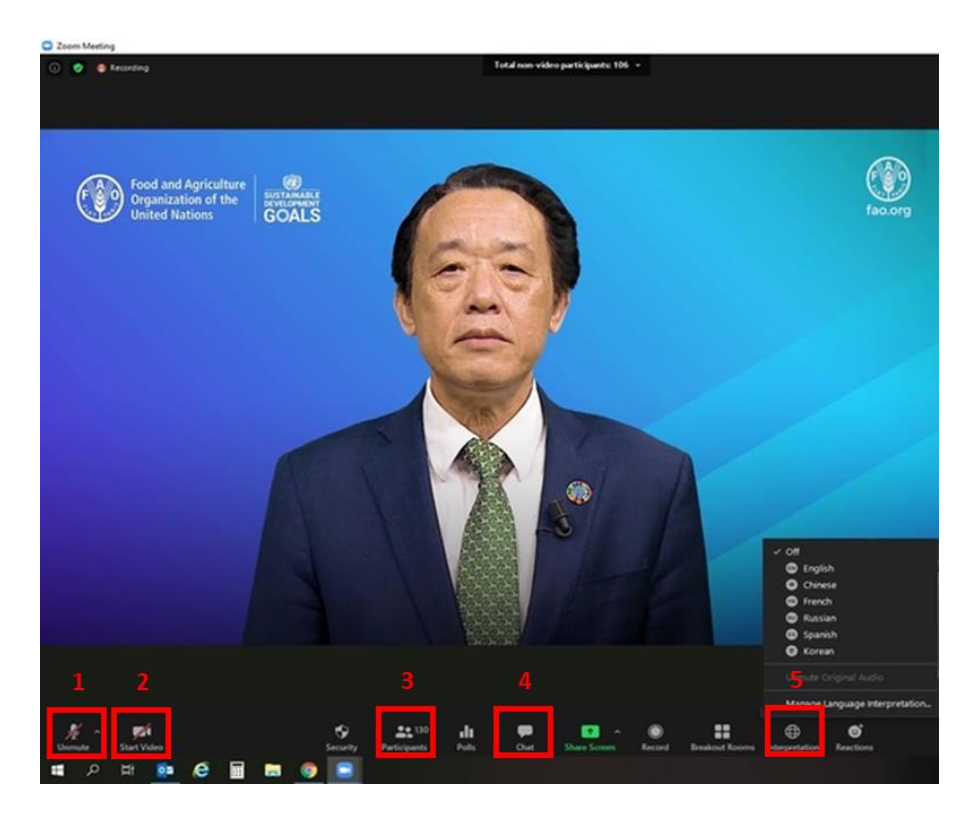

- **1.** 静音**/**解除静音:一旦进入虚拟会议室,请确保麦克风静音。如希望发言,请单击 上面显示的按钮解除麦克风静音。
- **2.** 视频:单击此按钮开启/关闭视频。
- 3. 参会者: 此菜单显示所有参会者列表。在参会者选项卡中,您可以找到"举手" 功能。点击"举手"按钮请求发言。发言结束后,请再次点击该按钮。

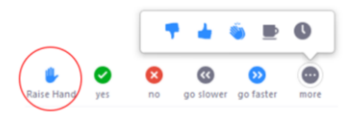

- **4.** 聊天:理事会第一六四届会议将禁用这一功能。
- **5.** 口译:在口译菜单中选择所需语言。由于Zoom平台技术限制,阿拉伯语在韩语 频道提供。

## 技术支持

如需技术支持,请致函AudioVisual-Services@fao.org。

## 试运行

试运行将于 2020 年 7 月 2 日 14:00-16:00 (GMT+2) 进行, 便于理事会第一六四届 会议与会人员熟悉 Zoom 会议的功能并测试连通性能。